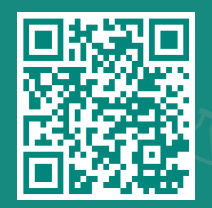

**jhah.com/about-mychart** بزيارة قم

## .1 بعد التسجيل في ماي تشارت، اختر القائمة وابحث عن **Record My Share.**

مركز جونز هوبكنز أرامكو الطبي **Johns Hopkins** Aramco Healthcare

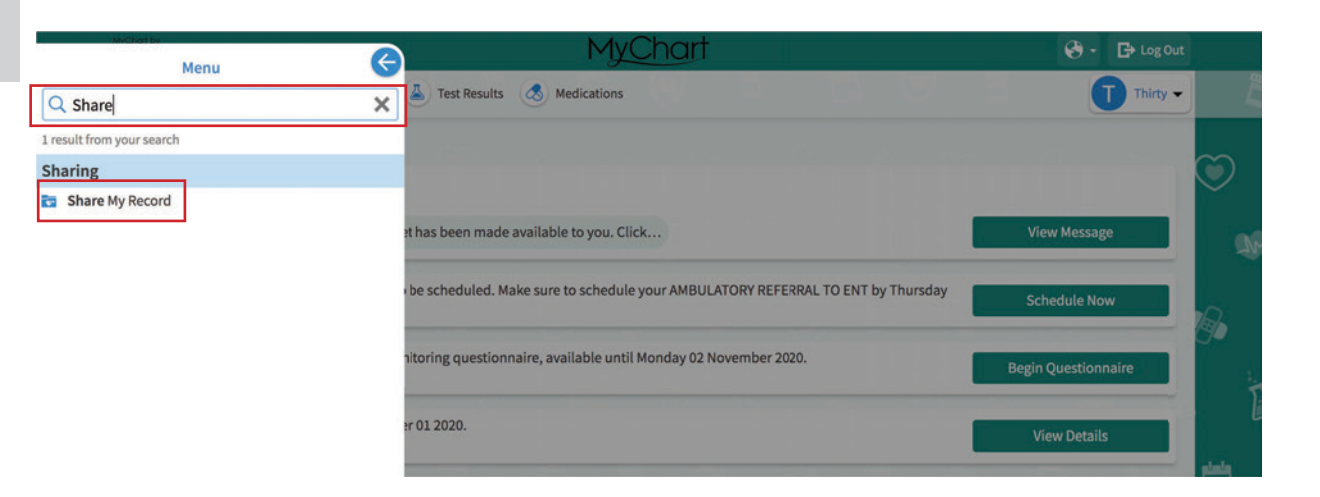

## **.Share with People** على اضغط .2

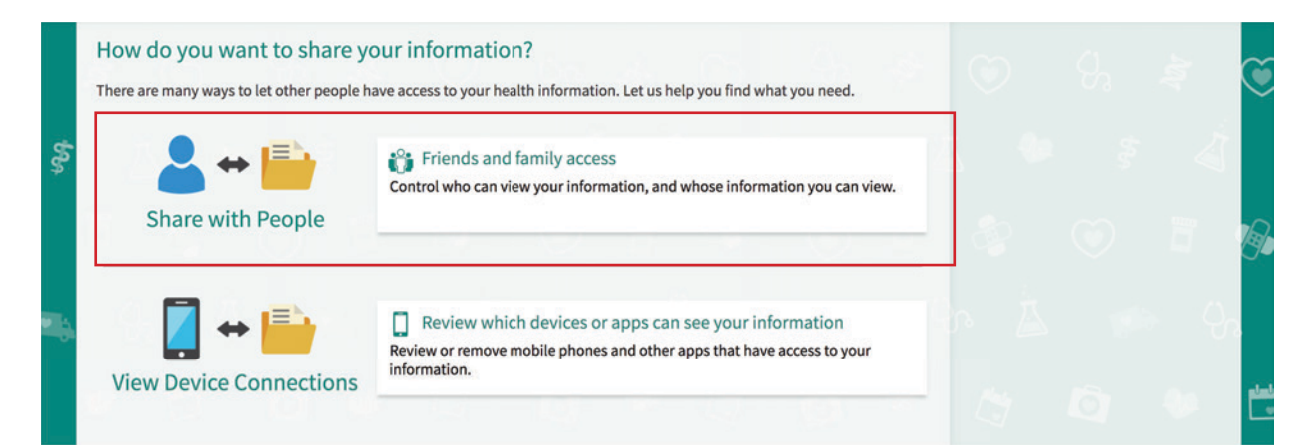

## .3اضغط على **Someone Invite.**

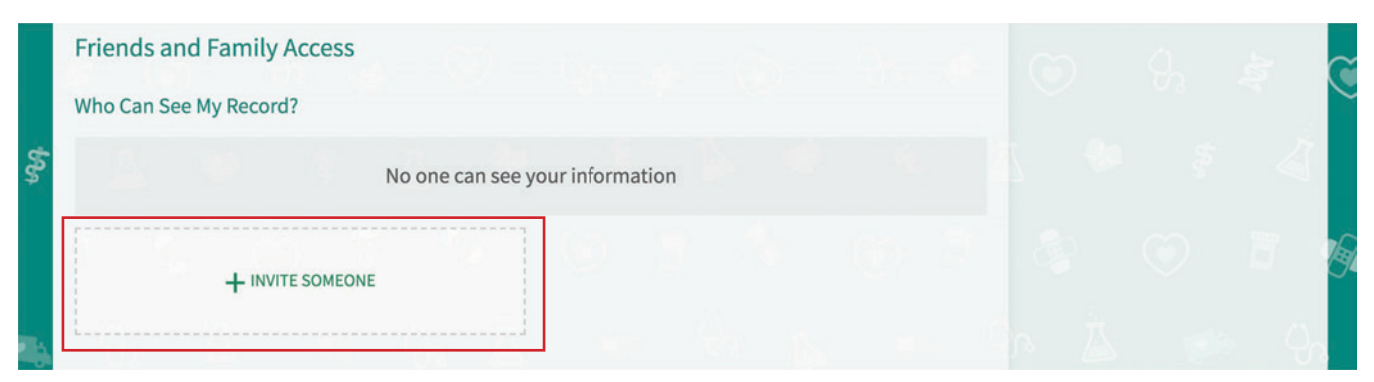

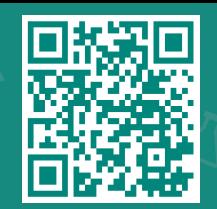

**jhah.com/about-mychart** بزيارة قم

.4 امأل الحقول المطلوبة: **االسم والبريد اإللكتروني وتأكيد البريد اإللكتروني**.

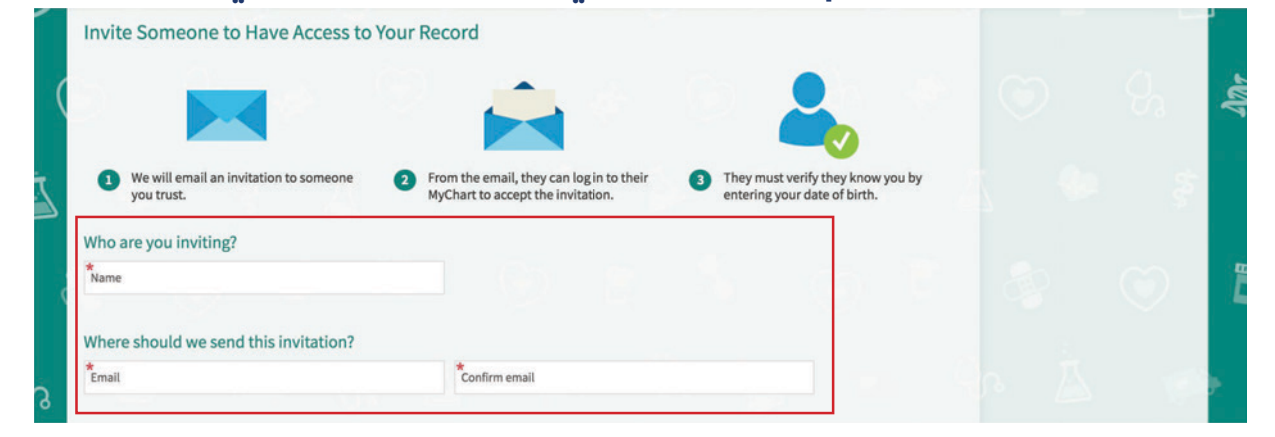

.5 على نفس الصفحة، اختر درجة األذن أو التوكيل الذي تريد أن يتمتع به: توكيل كامل أو محدود ثم اضغط **Invite Send.**

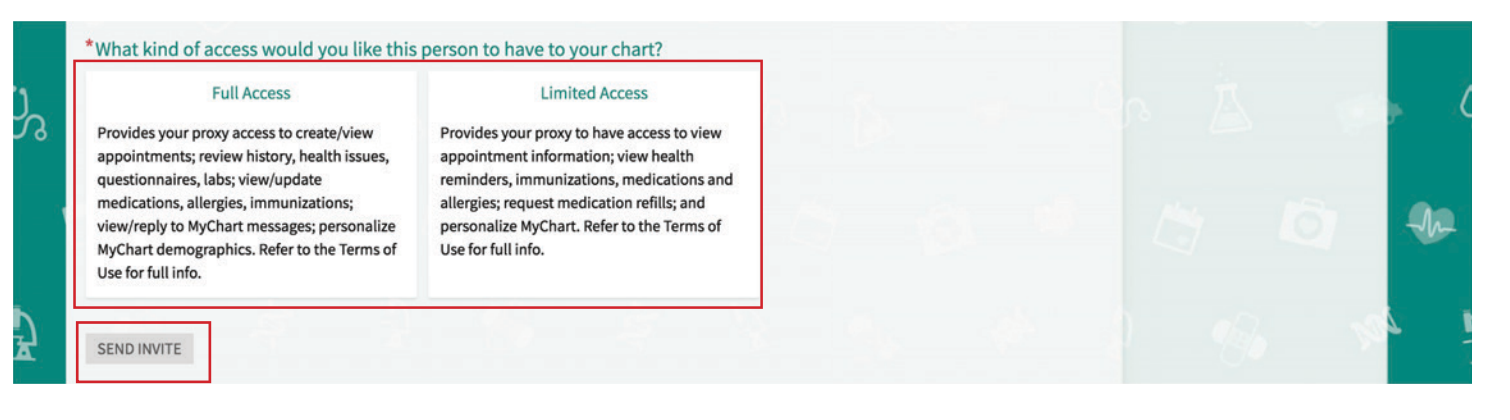

.6 سيتم إرسال دعوة بالبريد اإللكتروني إلى الشخص الذي قمت بإدراجه لتلقي دعوة. يمكنهم تسجيل الدخول إلى حساب الماي تشارت الخاص بهم لقبول الدعوة، ثم يجب عليهم التحقق من أنهم يعرفونك عن طريق إدخال تاريخ ميالدك.

مركز حونز هوبكنز أرامكوالطبي **Johns Hopkins** Aramco Healthcare